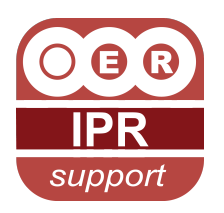

# TURNING A RESOURCE INTO AN OPEN EDUCATIONAL RESOURCE (OER)

# **DESCRIPTION**

 *An animation illustrating the steps involved in embedding open licenses in educational resources and some of the associated IPR issues*

# [http://tinyurl.com/852a2u9](http://tinyurl.com/7w4vhmh)

#### **Transcription**

#### **INTRODUCTION**

Turning a Resource into an Open Educational Resource, or OER.

Imagine what you could create if you had access to a wealth of resources that could be used by anyone, anytime, anywhere.

This film shows you how to embed an open licence, like a Creative Commons licence into your Open Educational Resource, or OER, and the types of rights and licensing issues that you will need to consider

#### STEP 1

Gather together the digital resources you are going to use in your OER.

Inside the box are lots of wonderful things like:

- images
- letters
- manuscripts
- diaries
- photographs
- paintings
- sculptures
- sound recordings of songs, lectures, or speeches

and

• films

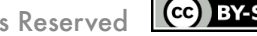

# STEP 2

Find out who has created the resources you have gathered together. This might include:

- students
- freelancers
- artists
- photographers
- academics
- film makers
- authors

or

• song writers

# STEP 3

Decide how "open" you want your resource to be. You will need to think about balancing the ability of users of your OER's to freely use and possibly repurpose your resource against any possible concerns you may have about the possible loss of control of your resource.

You may wish to consider how you might achieve this by using a Creative Commons Licence for content and Open Source licences for software/code

#### STEP 4

Seek permission from all the rights holders to use their content. You need to gain permission from any rights holders which allows you to use and licence you OER under the terms of the specific Creative Commons licence that you have chosen.

# STEP 5

But, what if you can't trace the rights holder? You will need to make some important decisions.....you might like to use the OER IPR Support Risk Management Calculator to help you.

Your options might include

- do not use the work and find something else
- or develop risk management strategies to deal with the orphan works.

More about these issues can be found at the end of this film.

#### STEP 6

Create metadata about your OER. The metadata may include information such as

- the author
- the date created

or

• the licence terms

© HEFCE 2012, Some Rights Reserved Cc) BY-SA

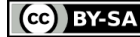

# STEP 7

Add the metadata and licence you have chosen to your OER. There are lots of ways to do this but the most important is to make sure that the information is readable or visible in the OER:

- Go to Creative Commons licence picker on the Creative commons website., select your licence and add your information or metadata. Then copy and paste the image onto your slides or the code into your webpage.
- You can try other things too such as embedding licence and associated metadata records, but adding a visible licence to your content is the most important one.
- You can find out more about embedding a Creative Commons licence into your OER at the end of this video.

# STEP 8

Track the use of your OER. This can help you to learn about how people are using your resource and how you might be able to improve it in the future.

You can find more about tracking your OER at the end of this video.

#### STEP 9

Look forward to the possibility of lots of happy people using your OER. They might be viewing it online, sharing it, teaching others with it or even using it to help them make their own OERs.

And that's it!

Once you've learned the ropes its not as difficult as it may sound and you will be able to produce OERs which are properly licensed and which benefit many people.

So Good Luck!

The OER IPR Support Project Risk Management Calculator is at: [http://](http://www.web2rights.com/OERIPRSupport/risk-management-calculator/) [www.web2rights.com/OERIPRSupport/risk-management-calculator/](http://www.web2rights.com/OERIPRSupport/risk-management-calculator/)

Creative commons Licence picker at<http://creativecommons.org./choose/>

Embedding your licence in an OER at: [http://www.jisc.ac.uk/media/documents/](http://www.jisc.ac.uk/media/documents/publications/programme/2011/scaembeddingcclicencesbp.pdf) [publications/programme/2011/scaembeddingcclicencesbp.pdf](http://www.jisc.ac.uk/media/documents/publications/programme/2011/scaembeddingcclicencesbp.pdf) 

Tracking the use of your OER at:

[http://wiki.cetis.ac.uk/Open\\_Educational\\_Resources](http://wiki.cetis.ac.uk/Open_Educational_Resources)

http://wiki.cetis.ac.uk/Resource\_Tracking\_For\_UKOER

For more resources visit [www.web2rights.com/OERIPRSupport/](http://www.web2rights.com/OERIPRSupport/)